# COVID Integrated Data Repository (IDR) Navigation Guide

#### **Contents**

- 1) [Log In](#page-0-0)
- 2) [Homepage](#page-1-0)
- 3) [View Options for Data Searches](#page-1-1)
- 4) [Identify a Cohort](#page-3-0)
- 5) [Get the Data](#page-5-0)
- 6) [Protocol Information and Data Dictionary](#page-5-1)
- 7) [Table 1](#page-6-0)
- 8) [User Permissions](#page-7-0)

#### <span id="page-0-0"></span>Log In

Any Duke faculty or staff member may submit a request via email to [CovidIDRandSpecimensRequest@duke.edu](mailto:CovidIDRandSpecimensRequest@duke.edu) to obtain access to the COVID-19 IDR dashboard. Once the request is processed, follow the steps below.

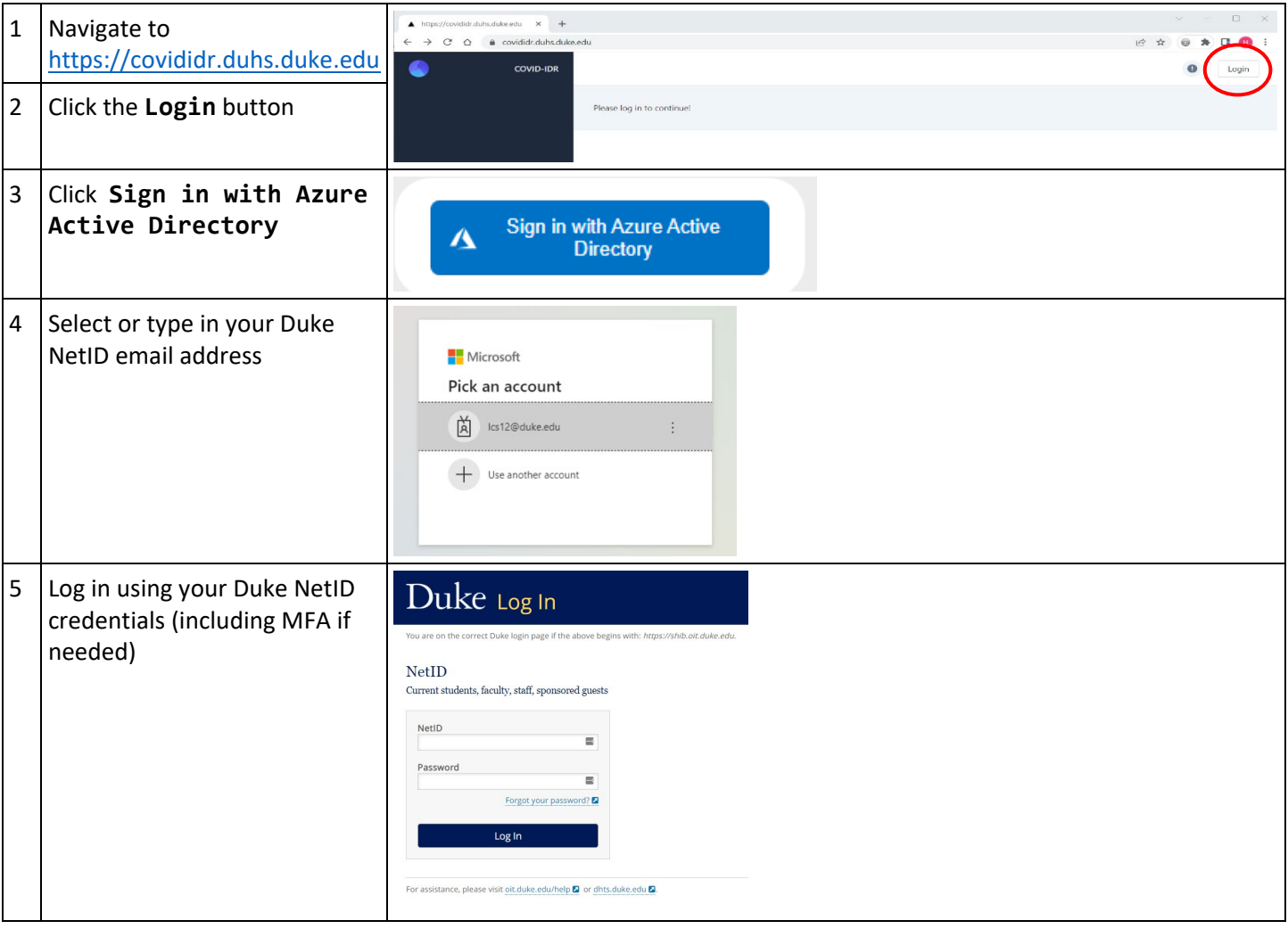

#### <span id="page-1-0"></span>Homepage

Navigate to desired areas via (1) left sidebar or (2) tabs in center of screen

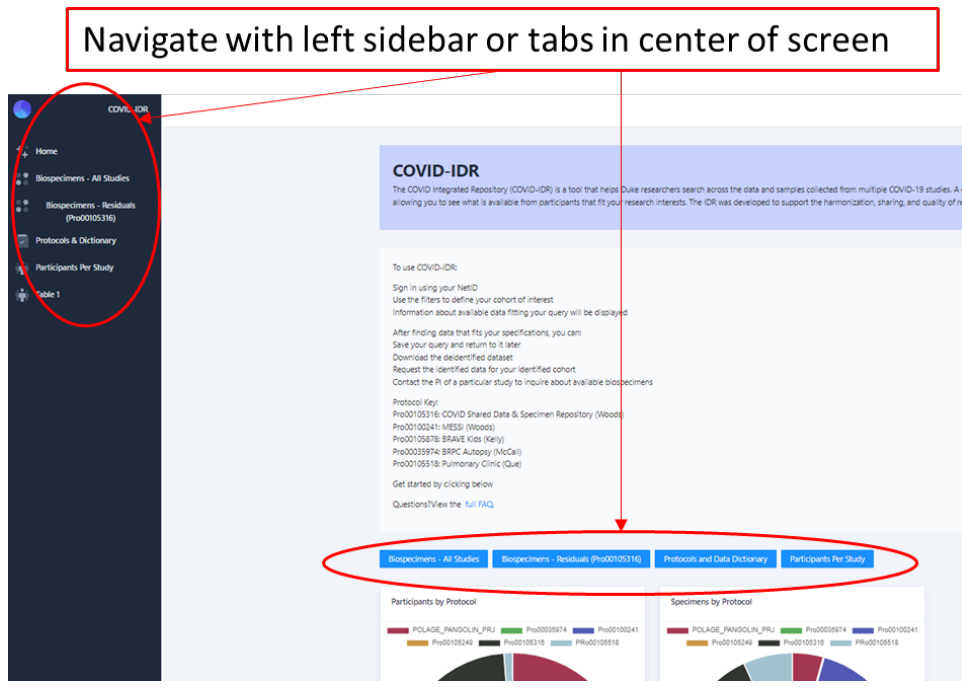

# <span id="page-1-1"></span>View Options for Data Searches

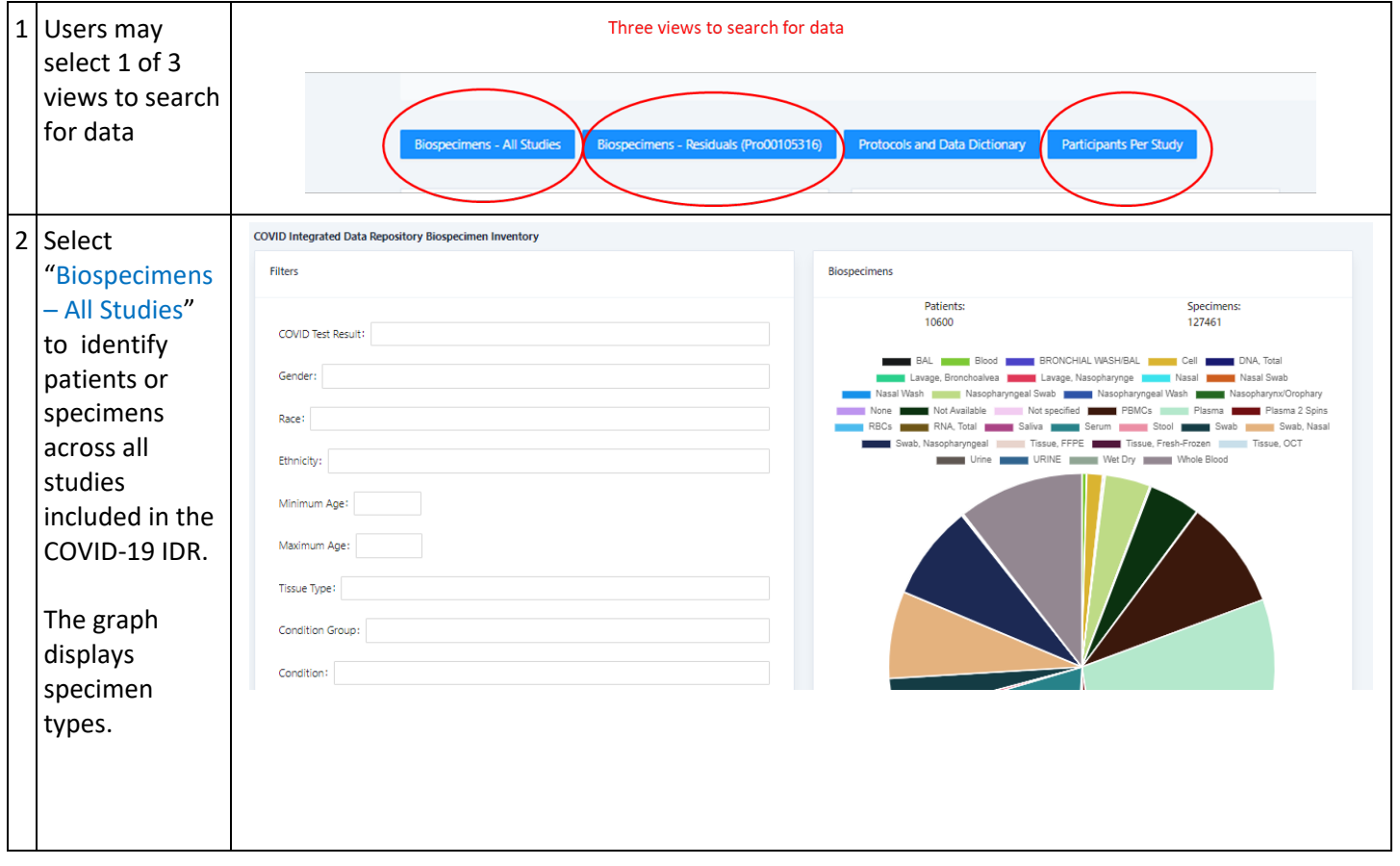

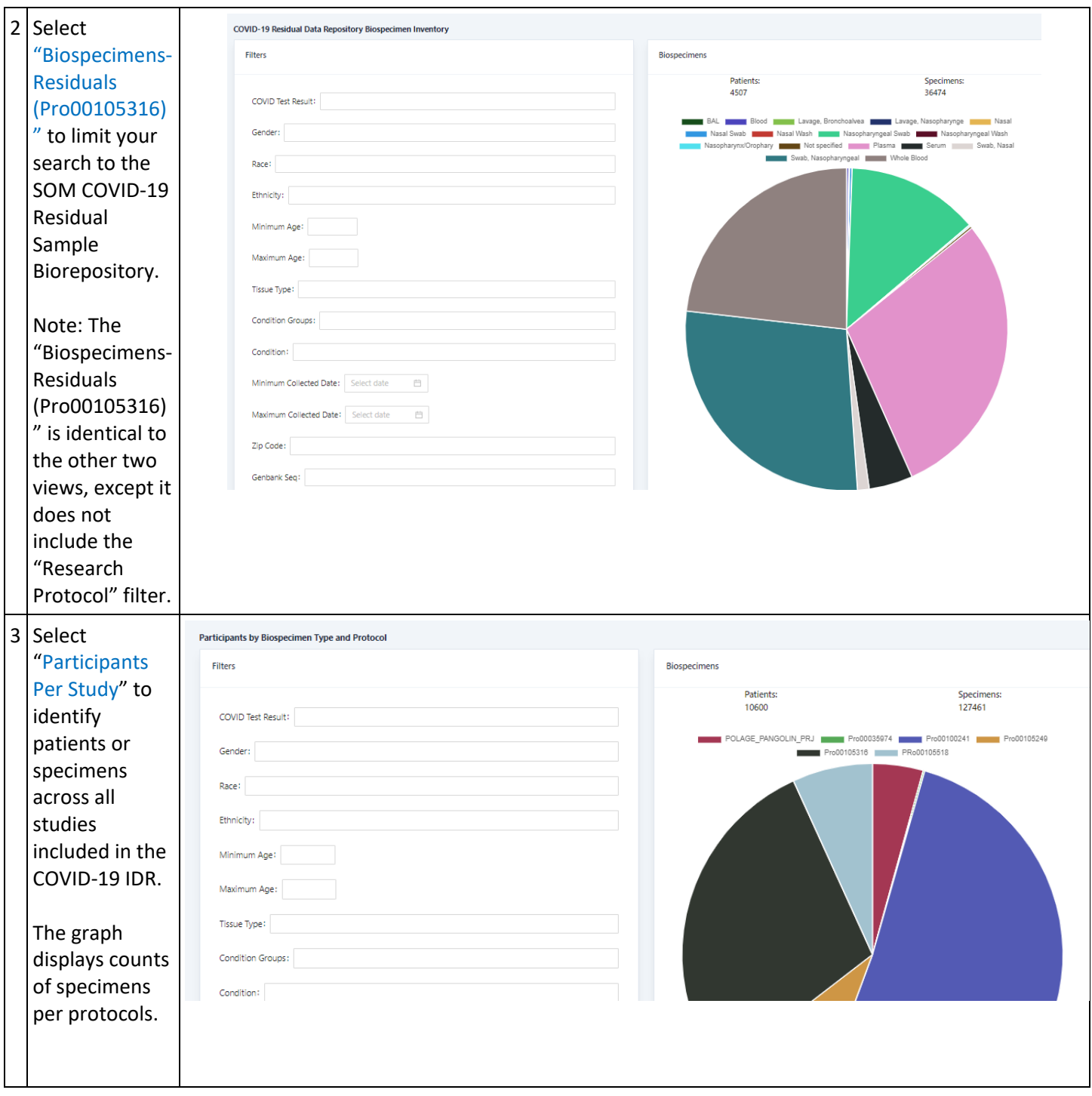

# <span id="page-3-0"></span>Identify a Cohort

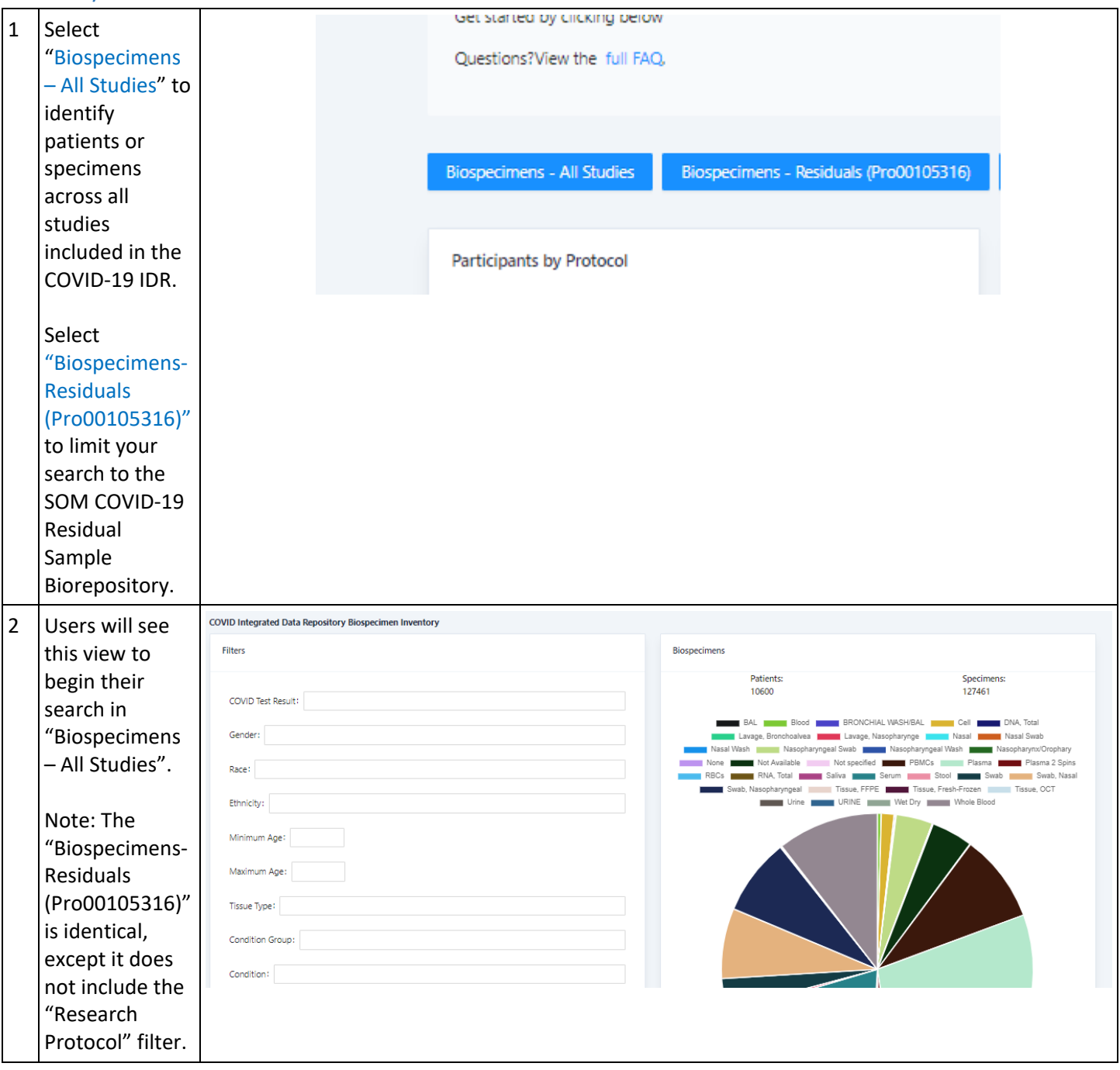

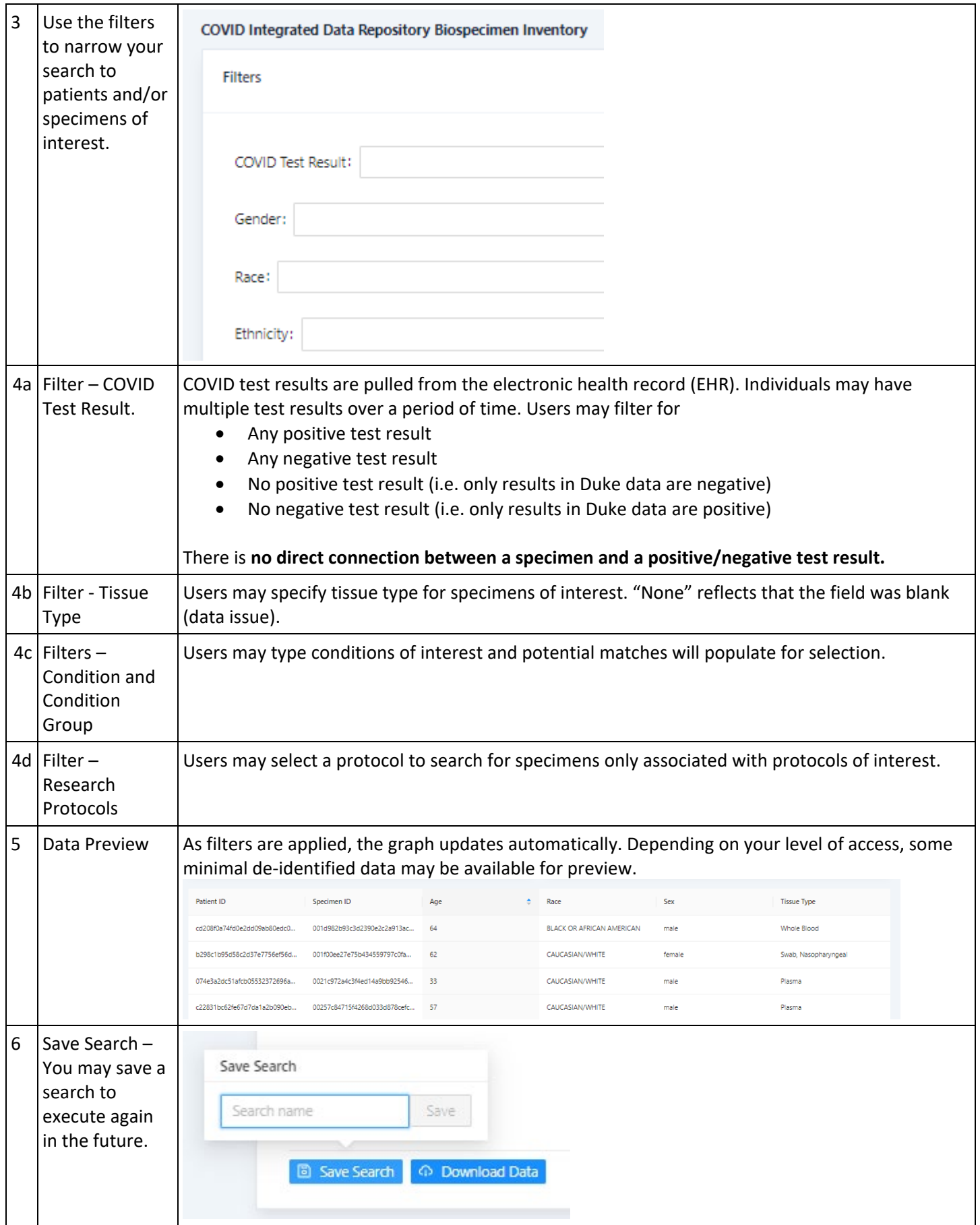

# <span id="page-5-0"></span>Get the Data – For Users with Approved IRB Protocol

<span id="page-5-1"></span>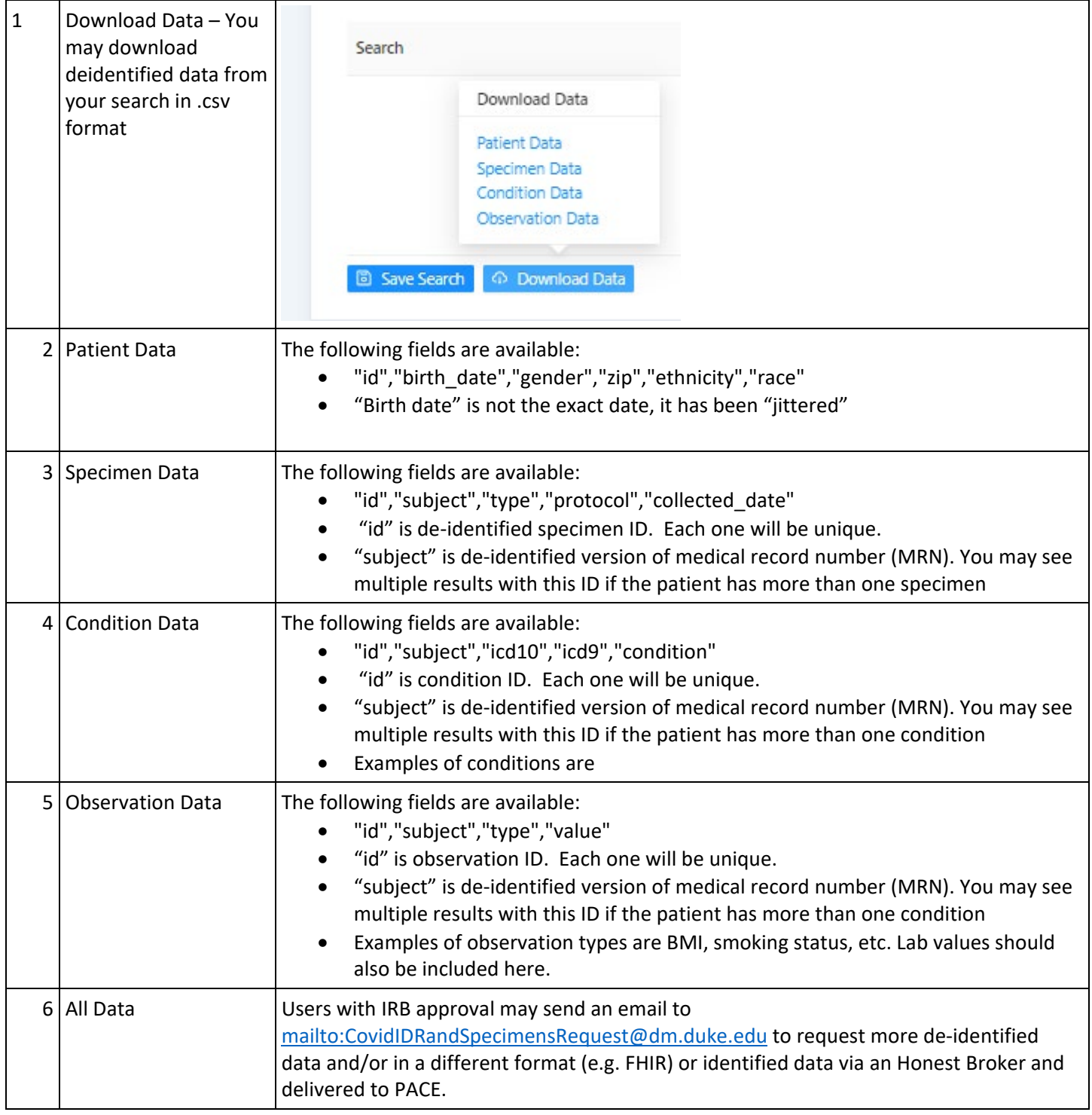

### Protocol Information and Data Dictionary

Provides a list of protocols included in the IDR with a brief description of each. Users may download a PDF version of the information.

<span id="page-6-0"></span>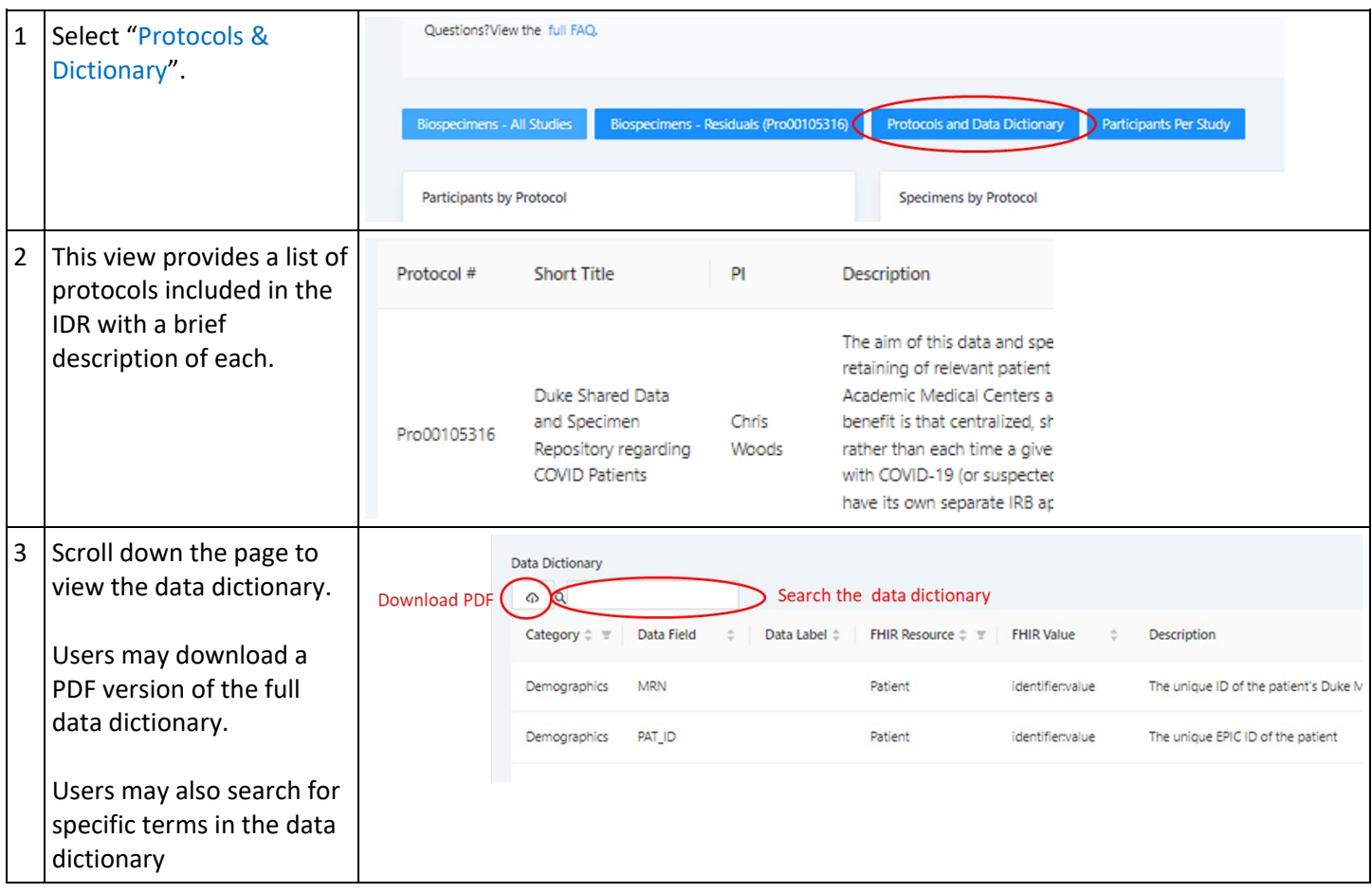

## Table 1

<span id="page-7-0"></span>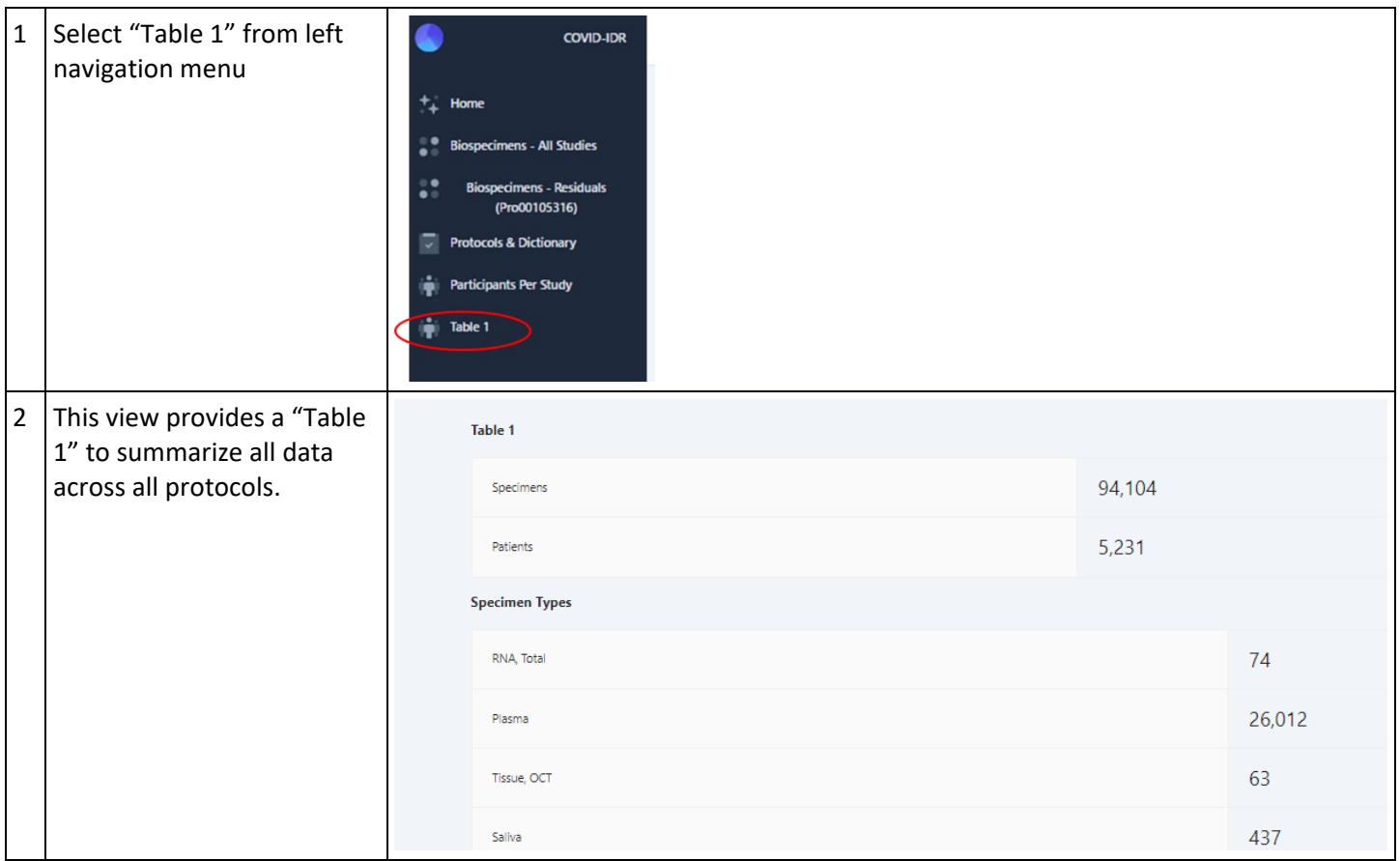

#### Permissions

Researchers may send an email to<mailto:CovidIDRandSpecimensRequest@dm.duke.edu> to request access to the IDR.

Researchers will only be granted access to view aggregated data unless they provide an RPR or protocol information. The staff will review the RPR or the protocol information in iRIS to confirm the appropriate authorization prior to adding to the IDR. Users will see the following based on their authorization level.

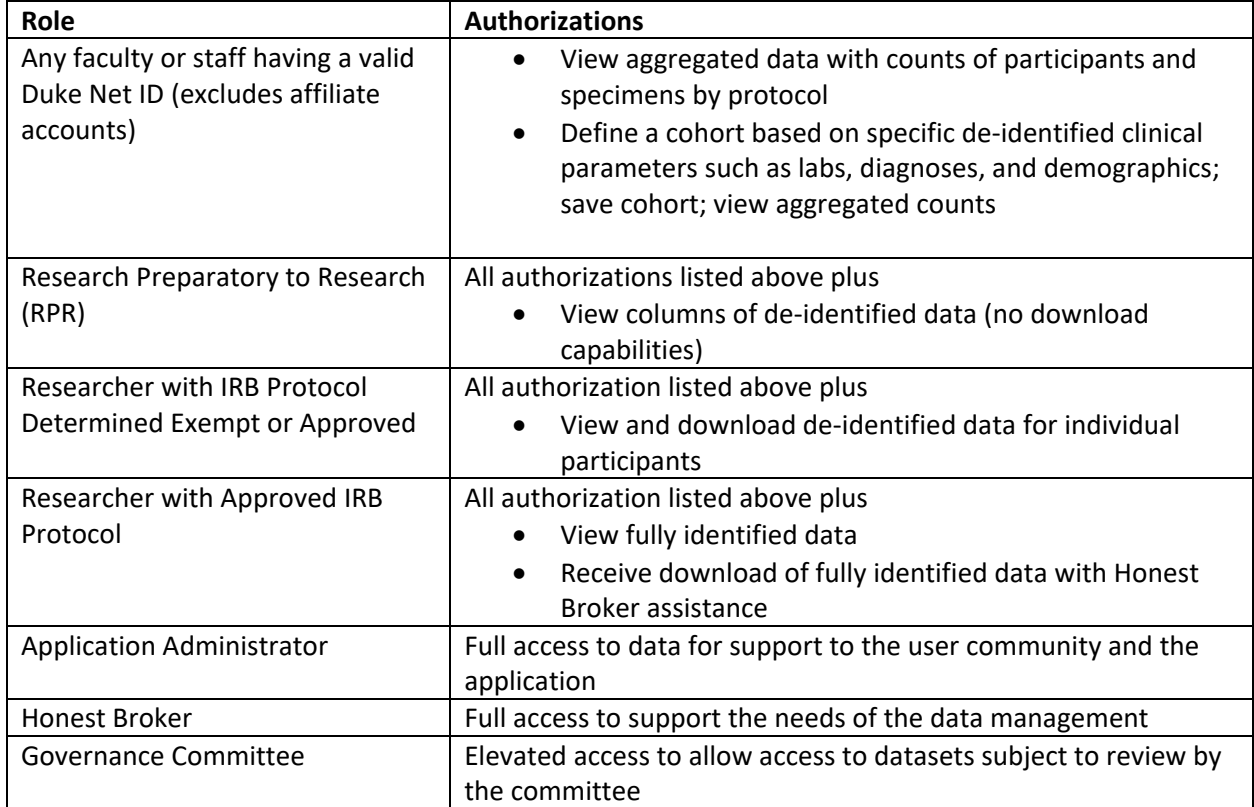